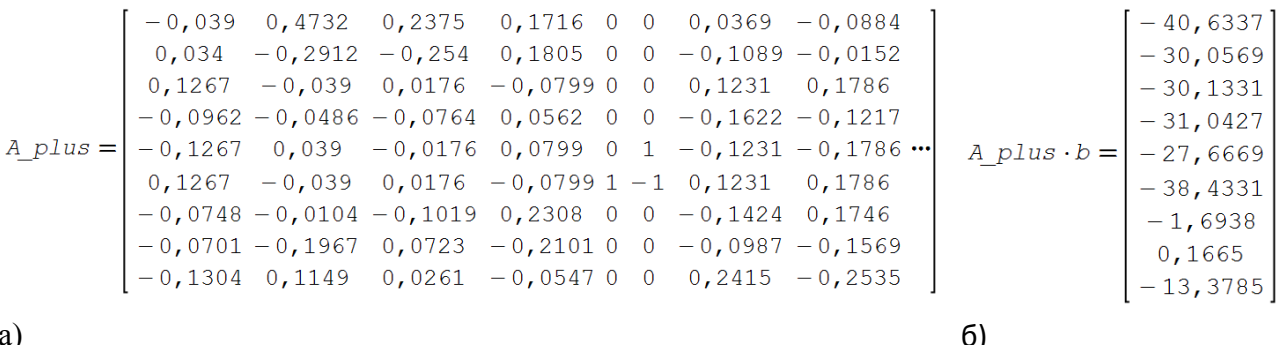

# Рисунок 4 – Матрица, псевдообратная для A (а); решение, построенное с помощью псевдообратной матрицы, кДж·моль-1 (б)

Полученные два независимых решения поставленной задачи определения величин энтальпий образования соединений ряда диоксана 1) х<sub>тпк</sub> методом НК (рис. 26) и 2) с помощью псевдообратной матрицы (рис. 46) являются идентичными, что позволяет рассматривать оба способа как равноценные и альтернативные. Помимо этого, так как при обработке больших массивов экспериментальных данных иногда имеет место вырожденная матрица нормальной системы, и, следовательно, решение системы усложняется, то предпочтительно использование второго способа - псевдообратной матрицы, так как решение этим способом является более компактным.

### Список литературы

1 Батунер Л. М., Позин М. Е. - Математические методы в химической технике. - Л.: Химия. - 1971. - 824с.

2 Гантмахер Ф. Р. – Теория матриц. – М.: Наука. - 1966. – 576 с.

# УДК 004.94

### ЭМУЛЯТОР ДЛЯ ОБУЧЕНИЯ ЭЛЕКТРОНИКЕ И РОБОТОТЕХНИКЕ

#### А.В. Госпол

Белорусский государственный университет пищевых и химических технологий, г. Могилев, Республика Беларусь

Arduino (Ардуино) [1] — аппаратная вычислительная платформа, основными компонентами которой являются плата ввода-вывода и среда разработки. Arduino может использоваться как для создания автономных интерактивных объектов, роботов, так и подключаться к программному обеспечению, выполняемому на компьютере. Платы имеют аналоговые и цифровые порты, к которым можно подключить практически любое простое устройство: кнопка, датчик, мотор, экран. Программы для Arduino пишутся на обычном C++, дополненным простыми и понятными функциями для управления вводом/выводом на контактах. Если вы уже знаете  $C++$  Arduino станет дверью в новый мир, где программы не ограничены рамками компьютера, а взаимодействуют с окружающим миром и влияют на него. Arduino - это карманный компьютер, его также называют «Микроконтроллер», который можно программировать и использовать для контроля над электрическими схемами. Он взаимодействует с внешним миром через сенсоры, светодиоды, моторы (сервоприводы), динамики, и даже через интернет, что делает его гибкой платформой для множества креативных проектов.

Но порог входа для некоторых может быть слишком высок в материальном плане, в таком случае можно использовать бесплатную среду 3D проектирования - Тинкеркад.

Тинкеркад (Tinkercad Circuits Arduino) [2] – бесплатный, простой и одновременно мощный эмулятор Arduino, с которого можно начинать обучение электронике и робототехнике. Он предоставляет очень удобную среду для написания своих проектов. Не нужно ничего покупать, ничего качать – все доступно онлайн. Единственное, что от вас потребуется – зарегистрироваться.

Создать новую схему в Tinkercad можно двумя способами:

В меню слева выбрать Circuits и справа над списком схем выбрать команду Create new Circuit (на момент написания статьи все основные интерфейсные элементы не переведены). Новая схема будет создана вне какого-либо проекта.

Создать схему в определенном проекте. Для этого надо сначала перейти в окно проекта, а затем нажать на кнопку «Create» сверху над списком. Появится перечень типов схем, мы выбираем Circuit. Созданная схема будет доступна в этом списке и в списке всех проектов в меню Circuits.

После создания схемы можно перейдете в режим редактирования схемы, не вводя названия. Имя для схемы формируется автоматически.

Чтобы изменить название схемы и отредактировать ее свойства нужно перейти в режим просмотра списка схем, навести на область с названием схемы, и нажать на иконку «Настройки». Откроется окно, в котором вы сможете отредактировать параметры.

Для перехода в режим редактирования нужно навести курсор мышки, и выбрать появившуюся команду «Изменить». Все изменения в процессе редактирования схемы сохраняются автоматически.

С помощью удобного и простого графического интерфейса можно нарисовать желаемую электрическую схему. Можно выделять, переносить объекты, удалять их привычным всем способом с помощью мыши.

В режиме редактирования рабочее окно сервиса поделено на две половины: справа расположена панель с закладками – это библиотека компонентов. Над ней находится область визуального редактирования схемы с панелью инструментов и слева пространством, на котором будет размещена схема.

Элементная база представлена микроконтроллером Arduino Uno (рис. 1), который работает на чипе Atmega 328P. Этот чип способен исполнять программы, записанные в его (очень ограниченной) памяти.

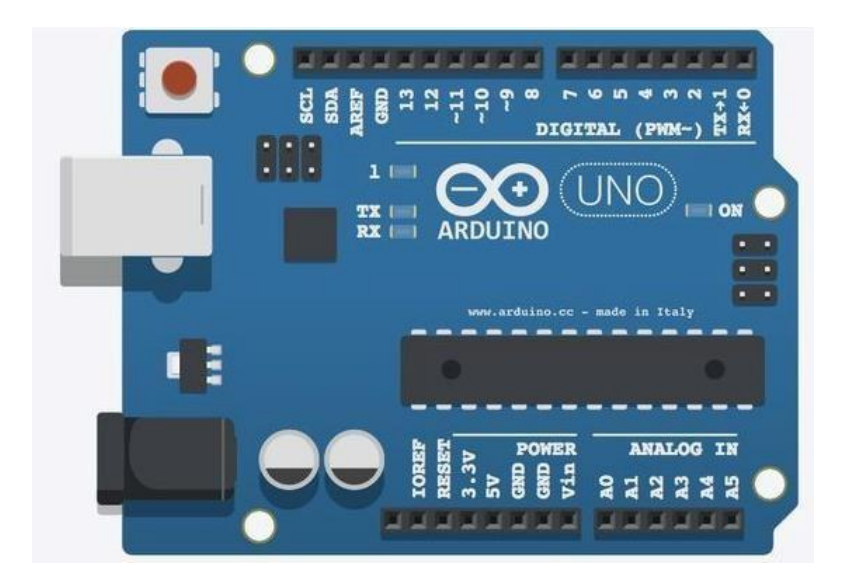

Рисунок 1 – Arduino Uno

Загружать программы в память чипа можно по USB интерфейсу, используя программу Arduino IDE. USB-порт также служит источником питания для платы Arduino. В качестве альтернативы можно использовать специальный разъем питания, в этом случае нет необходимости в USB - соединении.

Adruino имеет несколько шин с пинами для подсоединения проводов / перемычек. Пины питания промаркированы, как показано рисунке 1. Arduino может работать с напряжением как в 3.3 В, так и в 5 В. На плате Arduino также имеются пины с маркировкой «GND» - это «земля».

На плате Arduino имеются 14 цифровых пинов, промаркированных от 0 до 14, которые подсоединяются к цепям для их включения и отключения. Эти пины при необходимости могут служить и входами, и выходами, чтобы контролировать цепи или проверять их текущее состояние.

Рядом с пинами питания расположены пины аналоговых входов, маркированные A0- A5. Эти пины используются для работы с сенсорами (аналоговые измерения) или для других компонентов. Аналоговые входы особенно удобно использовать для считывания показателей, имеющих ряд возможных значений. Например, аналоговый вход позволит нам считать количество изгибов от гибкого сенсора или количество поворотов диска набора номера. Можно использовать аналоговый вход для считывания с цифрового компонента (например, кнопки) или использовать как цифровой выход, т.к. фактически это цифровые пины с дополнительными возможностями.

Макетная плата (рис. 2) позволяет нам создавать временные электрические соединения между компонентами для тестирования всей цепи до того, как мы окончательно соединим все компоненты вместе. Макетная плата позволяет многократно использовать компоненты без пайки и быстро вносить изменения в цепь.

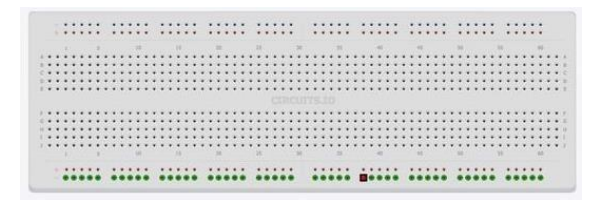

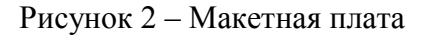

Макетная плата имеет ряды отверстий, куда можно подсоединять провода и другие электрические компоненты. Некоторые из отверстий соединены с другими посредством металлических шин на обратной стороне макетной платы.

С каждой стороны макетной платы имеется по два ряда отверстий, соединенных между собой (каждый ряд в отдельности) по всей длине платы (рис. 1 и 2). Как правило, соединяются эти длинные «рельсы» с 0 В (к «земле») и к источнику питания и эти соединения будут доступны из любого места на плате.

Программы на языке Arduino называют скетчами (рис. 3). Скетч состоит из двух главных частей: функция Setup и функция Loop.

Функция setup() выполняется автоматически в самом начале программы Arduino. Внутри этой функции инициализируются переменные, пины и различные библиотеки, которые вы будете использовать в своем скетче. Функция setup() выполняется в скетче только один раз, когда плата включается или перезагружается.

Функция loop() содержит основной код программы. Эта функция выполняется после функции setup(). Arduino будет выполнять команды внутри цикла снова и снова до тех пор, пока плата не будет выключена.

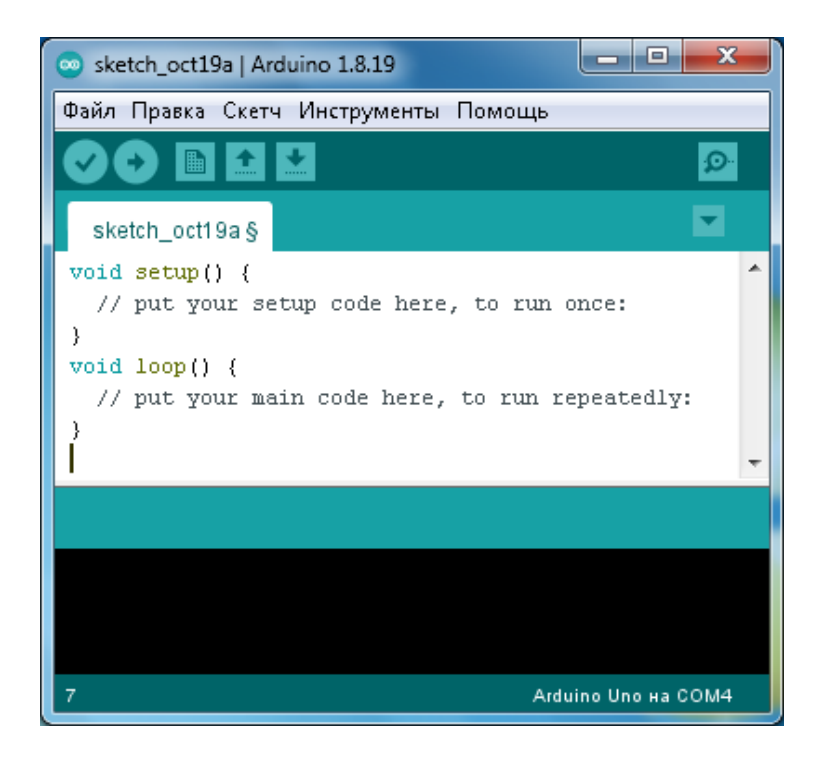

Рисунок 3 – Скетч

Arduino - дверь в новый мир, где программы не ограничены рамками компьютера, а взаимодействуют с окружающим миром и влияют на него. Основное назначение микроконтроллера это взаимодействие с физической средой, он взаимодействует с внешним миром через сенсоры, светодиоды, моторы (сервоприводы), динамики, и даже через интернет, что делает его гибкой платформой для множества креативных проектов. А используя Tinkercad для создания первого простого собственного проекта нет необходимости покупки физического оборудования, но стоит отметить, что для создания более сложных проектов среда моделирования не подойдет ввиду еѐ ограниченности.

### Список литературы

1 Блум, Джереми Изучаем Arduino: инструменты и методы технического волшебства / Дж. Блум; пер. с англ. — СПб.: БХВ-Петербург, 2022. – 544с.

2 Tinkercad [электронный ресурс]. – Режим доступа: <https://www.tinkercad.com/> . – Дата доступа: 19.10.2022.

# УДК 004.451.22:37.018.43 **MOODLE КАК ОБРАЗОВАТЕЛЬНАЯ СРЕДА ПРИ ПОДГОТОВКЕ СПЕЦИАЛИСТОВ НА АНГЛИЙСКОМ ЯЗЫКЕ**

# **А.А. Григорьев**

Белорусский государственный университет информатики и радиоэлектроники, г. Минск, Республика Беларусь

Одним из основных направлений развития Белорусского государственного университета информатики и радиоэлектроники является создание образовательной среды высокого уровня. В 2009 году БГУИР стал первым техническим университетом в Республике Беларусь, осуществляющим подготовку специалистов на английском языке. В рамках данного мероприятия предусматривается увеличение доли иностранных студентов, обучающихся в университете, в том числе и на английском языке.